## **COMO CADASTRAR PRODUTOS VENDIDOS POR PESO**

Após cadastrar o produto, preenchendo os campos obrigatórios e os demais que achar necessário, preencha o campo **UND. SAÍDA** com a sigla **KG**, já que o produto será vendido por quilo.

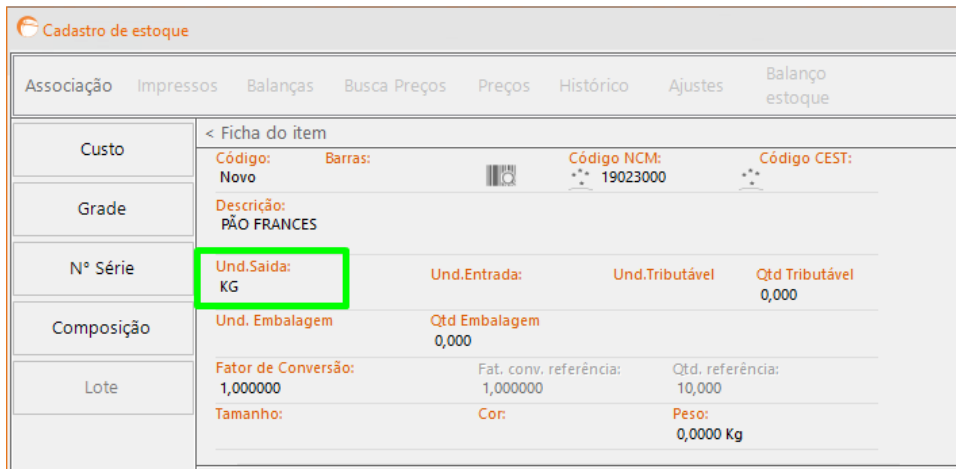

Já para passar o código de barras do produto (gerado na balança) no PDV, é necessário o código de barras estar cadastrado no padrão **2 + CÓDIGO DO PRODUTO**, assim como no exemplo:

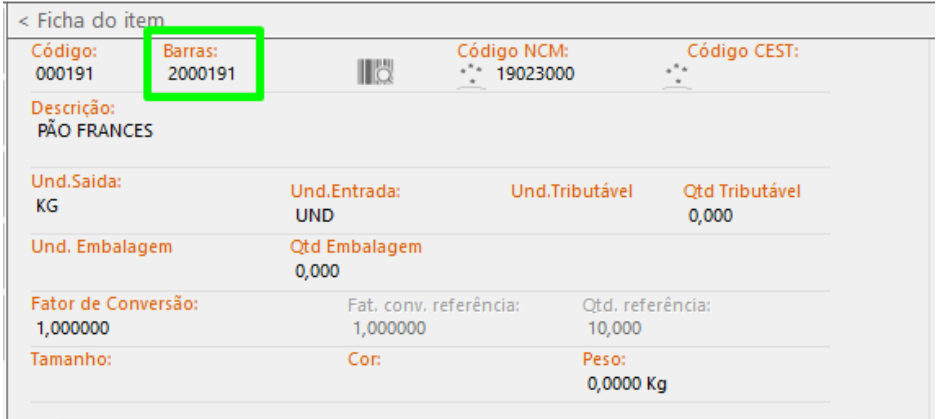

Após preencher os campos seguindo os padrões, clique em **SALVAR**.

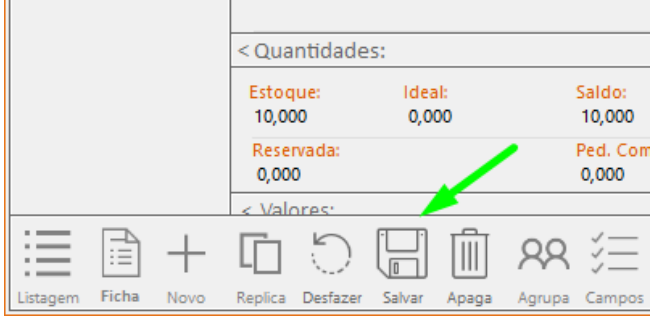